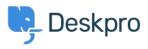

Knowledge Base > Using Deskpro > Admin > How do I automatically assign agents to tickets they reply to using email?

## How do I automatically assign agents to tickets they reply to using email?

Sangeetha Lakshminarayana - 2023-09-13 - Comments (0) - Admin

With some helpdesks, Agents answer users via email rather than using the Agent Interface.

In this situation, it would be useful to assign tickets to the first agent to reply.

Here's how to do that with a Trigger:

- Go to Admin > Business Rules > Triggers > New Reply Triggers and click New to make a new trigger.
- 2. Add a title for the trigger.
- 3. Under Event, uncheck everything except By Agent, and Email.
- 4. Under Criteria, add Agent / is / Unassigned agents.
- 5. Under Actions, add Set assigned agent / Current agent.
- 6. Click Save.

## Add: New Trigger

| 1 Properties                            |                                           |            |
|-----------------------------------------|-------------------------------------------|------------|
| Title*                                  |                                           |            |
| Assign agent to ticket if replies via e | email                                     |            |
| This title will be used throughout the  | admin interface to refer to this Trigger. |            |
| Enabled                                 |                                           |            |
| 2 Event                                 |                                           |            |
| Event                                   |                                           |            |
| New reply                               | -                                         |            |
| 🔘 By User                               |                                           |            |
| 💽 By Agent                              |                                           |            |
| Agent interface                         | API                                       | 🗹 Email    |
| Phone Call                              | Mobile apps                               | Forwarding |
| SMS                                     | □ WhatsApp                                | Twitter    |
|                                         |                                           |            |
| 3 Criteria                              |                                           |            |

The criteria section is a list of terms that must match before the actions are applied to the Ticket.

| When     | the following conditions are met:          |          |                 |                            |   | Π.       |
|----------|--------------------------------------------|----------|-----------------|----------------------------|---|----------|
|          | Agent                                      | ▼ is     | •               | Unassigned agents $\times$ | - |          |
|          |                                            |          |                 |                            |   |          |
| Or       | when the following conditions a            | are met: |                 |                            |   |          |
|          | Select                                     | ▼ Select | ~               |                            |   | -        |
| 4 Action | ns<br>ns will apply when all of the criter | ia pass. |                 |                            |   |          |
| Then     | the following actions will run             |          |                 |                            |   |          |
|          | Set assigned agent                         | •        | C Current agent |                            | • | <b>*</b> |